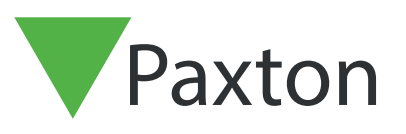

## APN-1049-F

Paxton

## Tenir une porte ouverte

Net2 permet aux utilisateurs de choisir une plage horaire pendant laquelle le mécanisme de fermeture est relâché automatiquement.

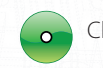

Choisir la porte appropriée dans le menu 'Portes'

Dans le champ 'Déverrouiller la porte pendant', choisissez la plage horaire pendant laquelle vous voulez que l'accès soit libre

Si la plage horaire 'Heures ouvrées' est choisie, la porte sera en accès libre pendant les heures ouvrées. Un exemple ou ceci peut être pratique est quand un secrétaire est présent pour accueillir les visiteurs pendant les horaires de bureau. La porte principale peut être laissée ouverte pour que n'importe qui puisse rentrer. En dehors des heures ouvrées la porte est automatiquement verrouillée et un badge utilisateur valide est requis pour obtenir un accès.

Une porte peut être déverrouiller pendant n'importe quelle plage horaire. Sur plus d'informations sur les plages horaires, veuillez consulter:

AN1038-F Niveaux d'accès et calendriers. < http://paxton.info/1524 >

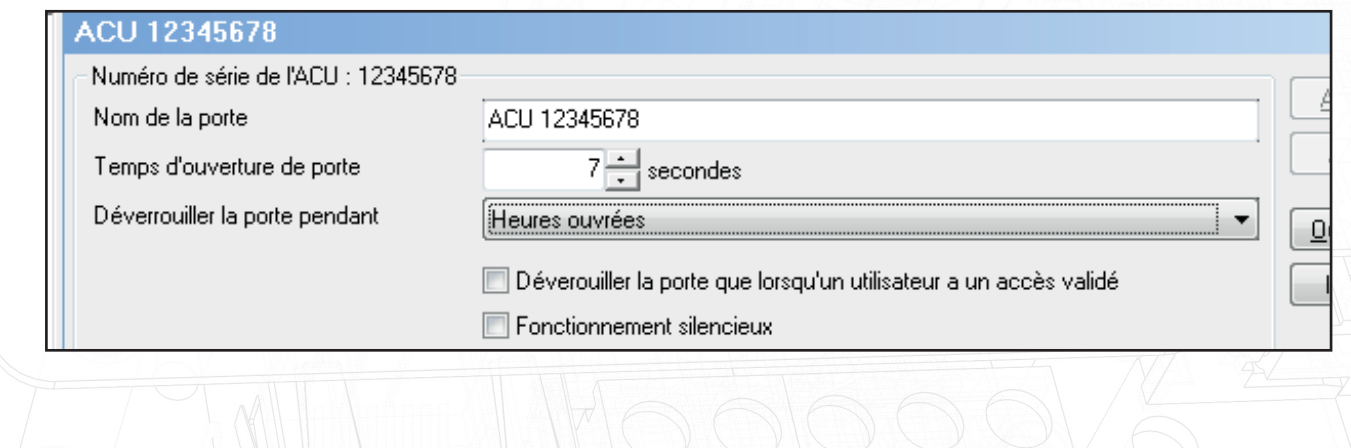